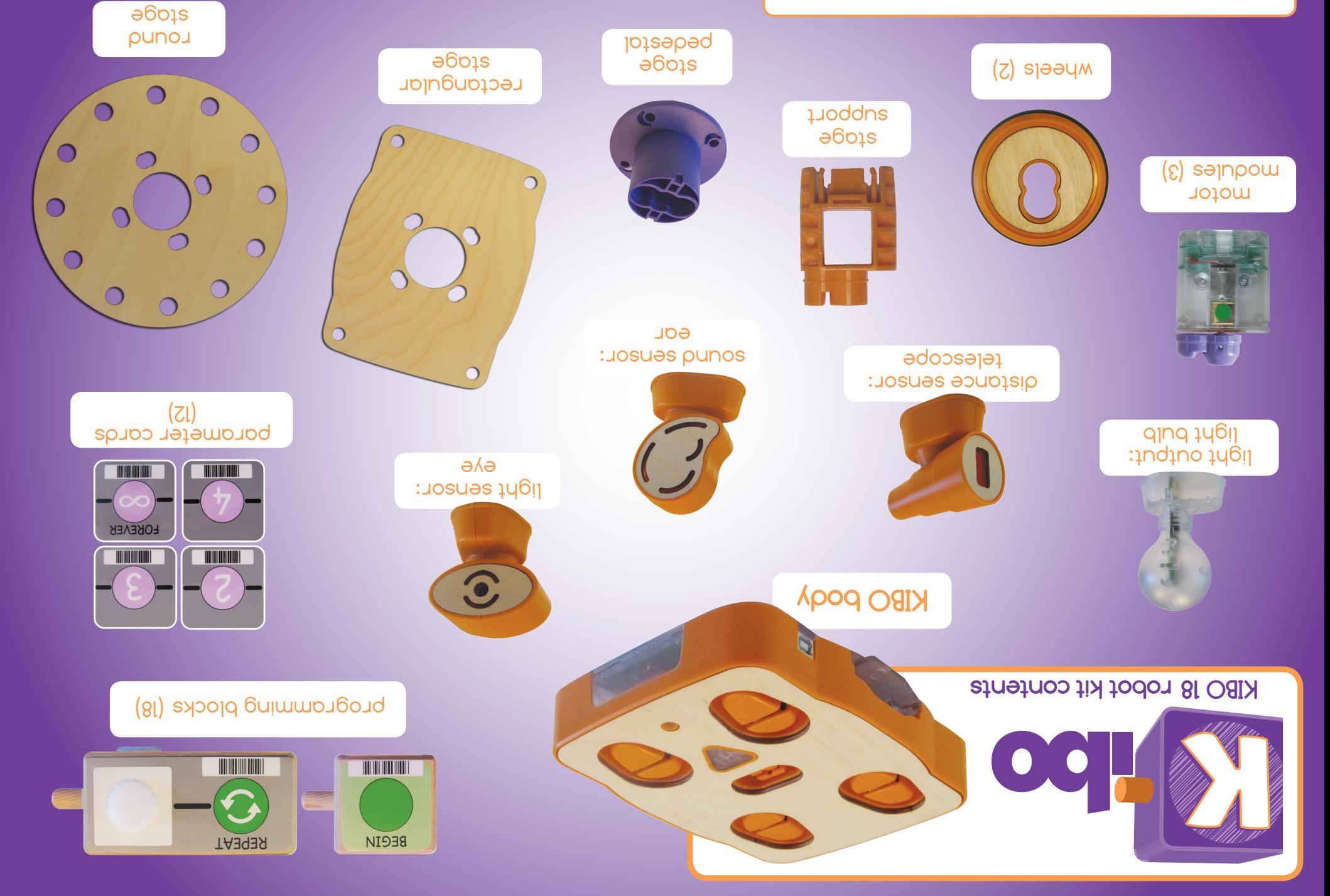

Colors of some components may vary. **mop.epitodondolnebrix.qorte** to eldoliovo ethoq lonoitibbA Complete parts list at kinderlabrobotics.com/compare

### **Uh-oh ...**

If the red scanner light is not blinking, it usually indicates a problem with the batteries. Remove and re-install the batteries. If that doesn't help, replace the batteries with new ones.

A tri-tone sound and a red scan LED means that an error occurred. KIBO may have mis-scanned, or there may be an error in your program. Try scanning again or re-arranging your blocks. Have fun experimenting!

If KIBO is turning left or right (or going backward) when it should be going forward, check the motors to make sure that the green dots are showing through KIBO's transparent bottom.

### **Programming tips**

Make sure you plug in the sensors that your program needs! If you use the WAIT FOR CLAP block, you will need the "ear" (sound) sensor. If you use the LIGHT or DARK parameter cards, you will need the "eye" (light) sensor. If you use the NEAR or FAR parameter cards, you will need the "telescope" (distance sensor). If you use the RED/WHITE/BLUE LIGHT ON blocks, you will need the light bulb.

**beth our KIBO community!** We are also that the only also proported proported our Kip://facebook.com/KinderLabRobotics Sign up for our email newsletter for KIBO news, activity ideas, classroom tips, and more, at **http://kinderlabrobotics.com**

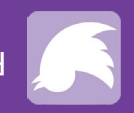

Follow us on Twitter: @KinderLabRobot

Try scanning from the side!

isn't working ...

### **Take care of your motor modules!**

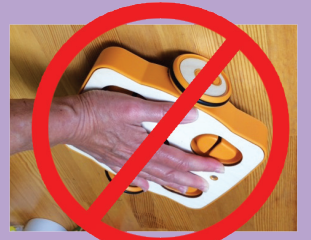

KIBO's motor modules are designed to turn KIBO's wheels; they are not designed to carry a lot of weight. So, please don't force KIBO to go faster than it wants and than than bush don't shake shakes. body when its wheels and motors are installed. These behaviors can damage the motor modules. Our warrantee doesn't cover damage caused by improper motor use.

### **Scanning tips**

To scan, hold KIBO 2–4" away from the bar code. Shine the red scanner light onto the bar code. It's ok if the light is a little "bigger" than the bar code.

If KIBO won't scan, try changing KIBO's position slightly. Move it slightly closer or farther away from the block and try changing the angle a little bit.

the sides of the blocks, instead of the top.

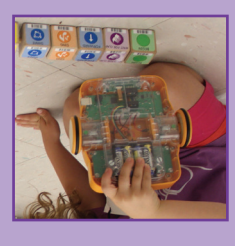

## **Tips & Troubleshooting**

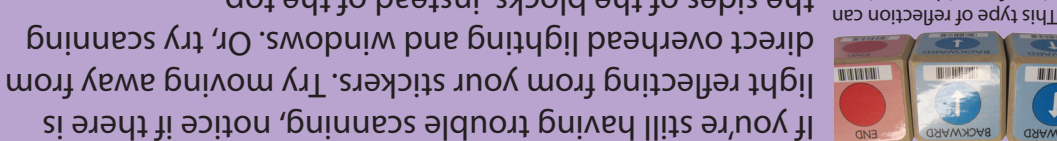

interfere with scanning.

If scanning from the top

# **Getting started with KIBO**

**Sequence some blocks into a program. Every program needs a BEGIN block and an END block. 3.**

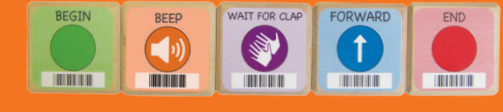

**Choose the motors, wheels, and sensors that you want to use. Insert the motors so that the green dot shows through KIBO's transparent bottom.**

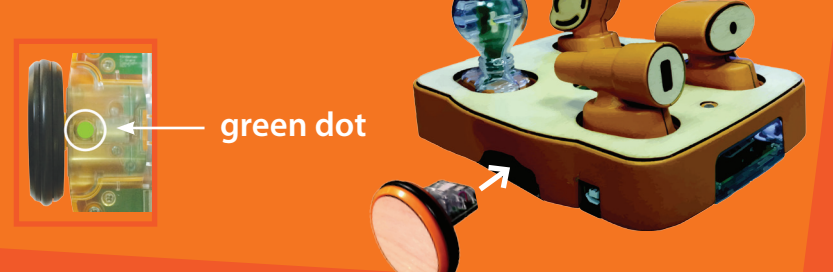

**If this is your first time using your 2. KIBO, insert 4 AA batteries into the battery case. The red scanner light will start blinking. 1.**

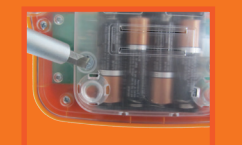

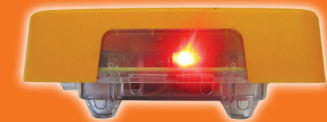

**Screwdriver and batteries not included green dot green dot green dot** 

**4. Push KIBO's triangular button to turn KIBO on. The red scanner light will blink.**

**KIBO will turn itself off if left alone** 

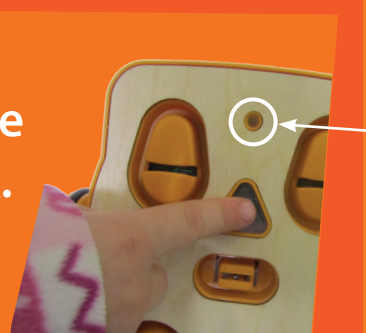

**for a few minutes.**

**5. Use KIBO to scan the bar codes on the programming blocks, left to right, one at a time\*. If your scan was successful, KIBO will beep and the scan indicator LED will glow green after each block.**

**(A red scan indicator LED indicates a scanning error.)**

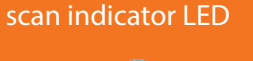

**To re-run the program: push KIBO's button again.**

**To change your program: re-arrange the blocks, re-scan, and push KIBO's button. Watch KIBO go!**

### **6. Push KIBO's triangular button to tell KIBO to go!**

### **7. Decorate KIBO with the round or rectangular stage.**

**Insert stage assembly into middle motor socket Decorate and play!**

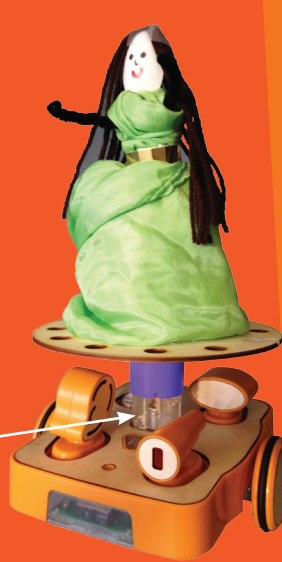

**Insert stage support or motor module into stage pedestal**

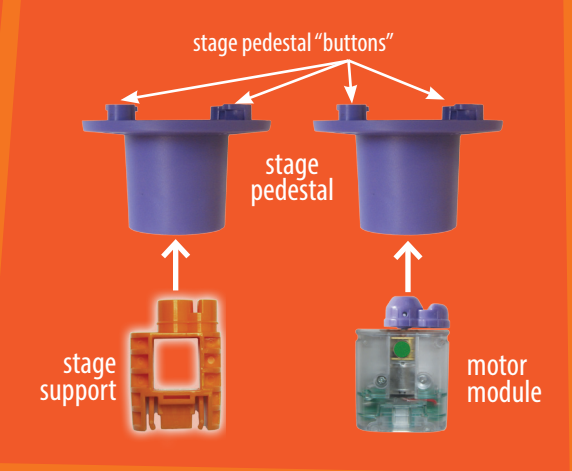

**Insert the wood stage onto the stage pedestal buttons**

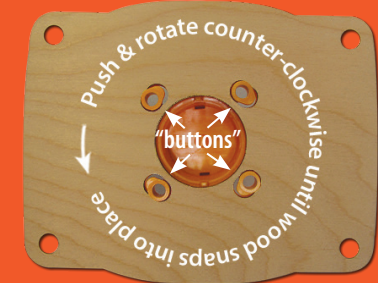

Try inserting the motors "upside-down," with the green dot *\*not\** showing and see what happens.

Insert the motors into the wheels so that the motors' axles are *off-center*, relative to the center of the wheels, and see what happens!

# **Fun things to try**

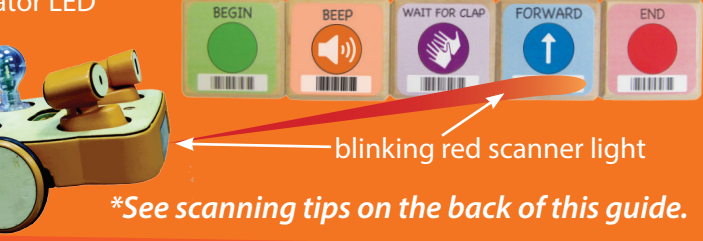

Check out more fun challenges and activity guides at **http://resources.kinderlabrobotics.com**.

# **Good things to know**

### **KIBO's lights can tell you lots of useful things:**

° KIBO's red scanner light and triangular button will blink when KIBO is ready to *scan* a program – OR – when KIBO is ready to *run* a program. The button will stop blinking while KIBO is scanning a program; the red scanner light will stop blinking while KIBO is running a program.

° When KIBO's triangular button blinks, it means that KIBO has a program stored in its memory. The triangular button will go dark while KIBO is scanning a new program, and also after inserting new batteries.

° You can put KIBO to sleep by pressing and holding the triangular button for several seconds.

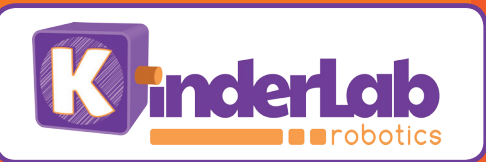

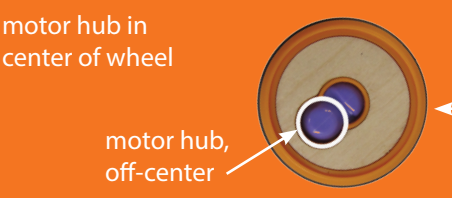

**outside of wheel with motor hub showing through** 

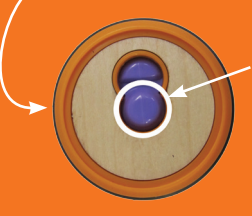